# **Kooperácia aplikácií Teams a AIS v online výučbe**

Anna Strešňáková<sup>1</sup>

### **Abstrakt**

V súčasnej situácii sa online výučba a jej dostupnosť stáva prioritou vyučovacieho procesu na školách. Situácia na Ekonomickej univerzite v Bratislave je plne podporená softvérovými balíkmi spoločnosti Microsoft, ktoré zabezpečujú dostupnosť aplikácií na online výučbu každému pedagógovi i študentovi. Spôsob, ako na začiatku semestra zorganizovať pridanie študentov do tímov v aplikácii Teams uľahčuje aj Akademický informačný systém. Spojením informácií združených v jednom systéme sa zvýši dostupnosť a zefektívni práca v druhej aplikácii.

### **Kľúčové slová**

Microsoft Teams, AIS, tím.

### **Abstract**

In the current situation, online teaching and its availability is becoming a priority in the teaching process in schools. The situation at the University of Economics in Bratislava is fully supported by Microsoft software packages, which ensure the availability of applications for online teaching to every teacher and student. The way to organize the addition of students to teams in the Teams application at the beginning of the semester is also facilitated by the Academic Information System. Combining information used in one system will increase availability and streamline work in another application.

#### **Key words**

Microsoft Teams, AIS, team.

#### **JEL classification**

I210, I230

# **1 Úvod**

 $\overline{a}$ 

Pred začiatkom zimného semestra akademického roku 2020/2021 sa uskutočnilo niekoľko školení a kurzov ohľadom výučby v aplikácii Microsoft Teams. Školenia boli organizované na úrovni univerzity a aj špeciálne pre pedagógov Fakulty hospodárskej informatiky v Bratislave. Neurčitá situácia ohľadom možnej výučby prostredníctvom informačných technológií spôsobila, že sa pedagógovia pripravovali aj na túto formu sprostredkovávania učiva študentom.

Celý proces je pevne previazaný s Akademickým informačným systémom (AIS), v ktorom sú pedagógovia už zvyknutí pracovať a bolo potrebné prepojiť informácie, ktoré sú dostupné v prostredí AISu s procesmi vykonávanými v aplikácii Microsoft Teams.

# **2 Akademický informačný systém**

Akademický informačný systém združuje všetky informácie týkajúce sa štúdia študenta, od predchádzajúcich štúdií, prijímacieho konania, kontaktných adries, absolvovaných predmetov, predmetov, ktoré je potrebné absolvovať v aktuálnom

<sup>&</sup>lt;sup>1</sup> Ekonomická univerzita v Bratislave/Fakulta hospodárskej informatiky, Katedra matematiky a aktuárstva, Dolnozemská cesta 1, 852 35 Bratislava, anna.stresnakova@euba.sk.

akademickom roku, rozvrhu študenta a ďalších, ale čo je hlavné, kontaktnú mailovú adresu študenta.

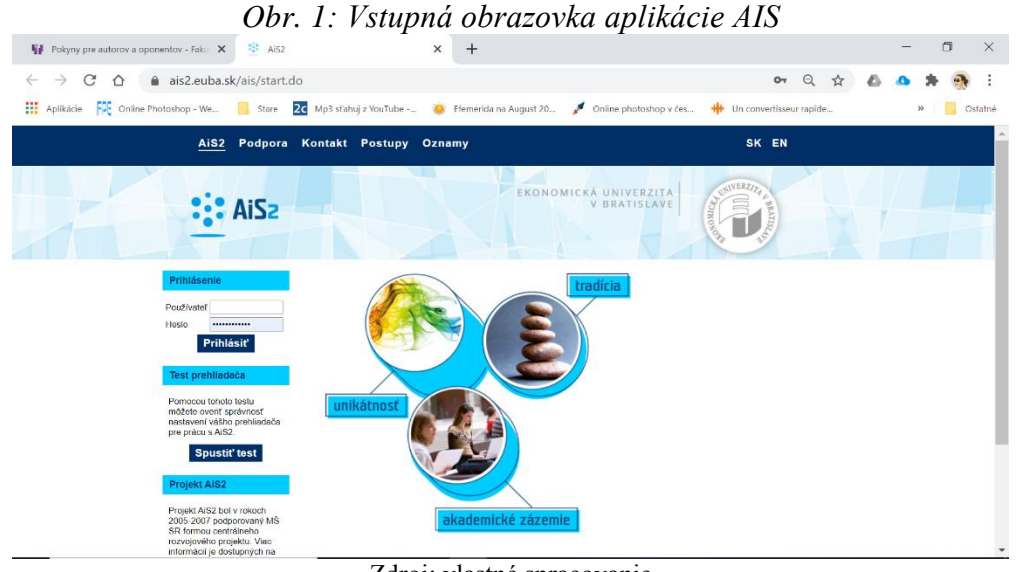

Zdroj: vlastné spracovanie

Na univerzite máme sprístupnenú celú skupinu aplikácií z balíku Microsoft 365 (spája všetky aplikácie Office 365 s cloudovými riešeniami) a k týmto produktom Microsoftu majú prístup aj všetci študenti Ekonomickej univerzity v Bratislave. A balík aplikácií pre akademickú pôdu (Office 365 Education, Microsoft 365 pre školy) poskytuje veľa nástrojov využiteľných aj pri online výučbe [1].

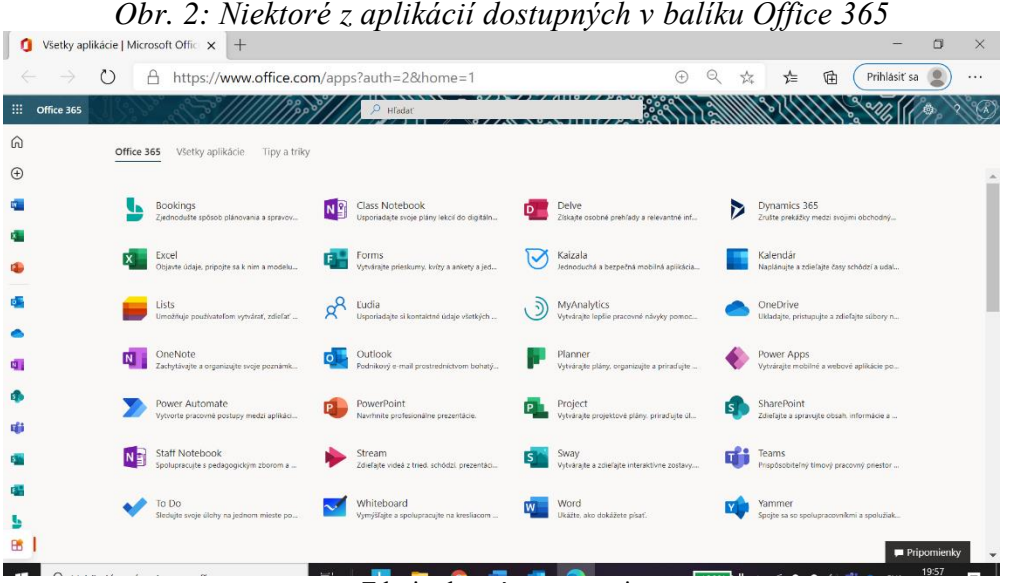

Zdroj: vlastné spracovanie

Pre pedagógov je v procese výučby najpoužiteľnejšia aplikácia Teams, ktorá v rámci svojej činnosti spolupracuje s aplikáciami Kalendár, Stream, Whiteboard a inými. K aplikácii je možné sa dostať cez ktorýkoľvek webový prehliadač, keď sa prihlásime na stránke [www.office.com.](http://www.office.com/) Keďže aplikácia je určená na prenos obrazu a zvuku, čo je náročné na hardvér, vývojári naznačujú výhodnosť stiahnutia si aplikácie do počítača neustále opakujúcimi ponukami. Pokiaľ to situácia dovoľuje, odporúčame si aplikáciu nainštalovať aby sa dátový tok mohol naplno využiť na prenos potrebných informácií ku študentom.

# **3 Prípravná fáza online výučby**

Pre potreby online výučby je vhodných niekoľko postupov. Na online stretnutia so študentami sa dá pozývať viacerými spôsobmi, ale ak ide o niekoľkotýždňovú plánovanú výučbu, tak je vhodné si jednotlivé procesy čo najviac zjednodušiť a zautomatizovať. Jedným zo spôsobov je zaradiť študentov do tímov.

### **3.1 Vytvorenie tímu**

V aplikácii Teams si môžeme vytvoriť nový tím cez ikonu *Join or create team* – *Pripojiť sa alebo vytvoriť tím* (Obr. 3). Zobrazenie môže byť iné, závisí to od spôsobu pripojenia k aplikácii (online prístup či nainštalovaná aplikácia) a dokonca aj od webového prehliadača (iné rozhranie v prehliadači Edge a iné v prehliadači Chrome). Budeme pokračovať v popisovaní práce v aplikácii nainštalovanej v počítači.

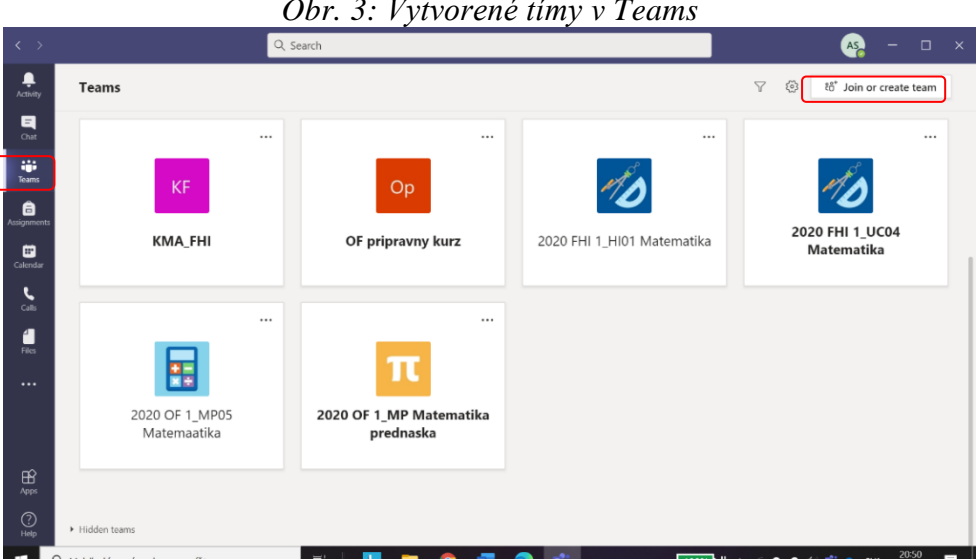

*Obr. 3: Vytvorené tímy v Teams*

Zdroj: vlastné spracovanie

|  |  |  | Obr. 4: Postup vytvárania tímu |  |
|--|--|--|--------------------------------|--|
|--|--|--|--------------------------------|--|

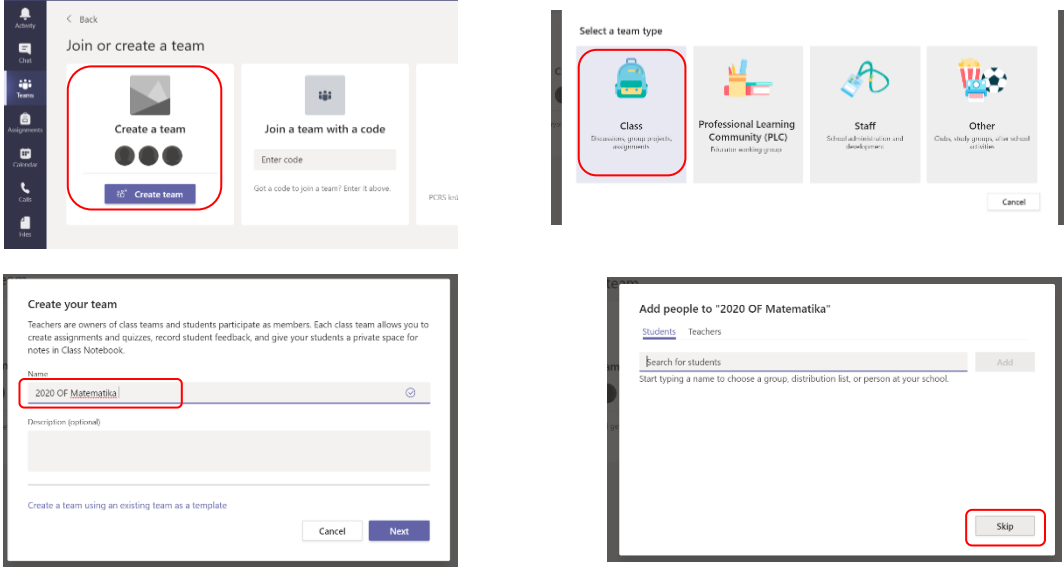

Zdroj: vlastné spracovanie

Pre potreby spolupráce so študentami a na zachovanie charakteru a hierarchie pri výučbe je vhodné zvoliť si štruktúru tímu *Class* – *Trieda* (Obr. 4.), následne zadať názov tímu aj s popisom [2]. Ak poznáme mailové adresy študentov – členov tímu, tak v poslednom okne ich môžeme postupne po jednom popridávať, čo však nie je veľmi efektívne.

Následne sa tím vytvorí a je k dispozícii na prácu, organizovanie stretnutí a pridávanie študentov do tímu.

Opäť sme v bode, keď ciest ku cieľu je veľmi veľa. Potrebujeme, aby sa proces pridávania študentov do tímu zjednodušil čo najviac. Ak ideme pridávať do tímu študentov, ktorí už pracovali s aplikáciou Teams, tak im môžeme sprístupniť kód nášho tímu, tým pádom sa automaticky stanú členmi tímu (bez ďalšieho potrebného nášho zásahu).

*Obr. 5: Vytvorený tím*

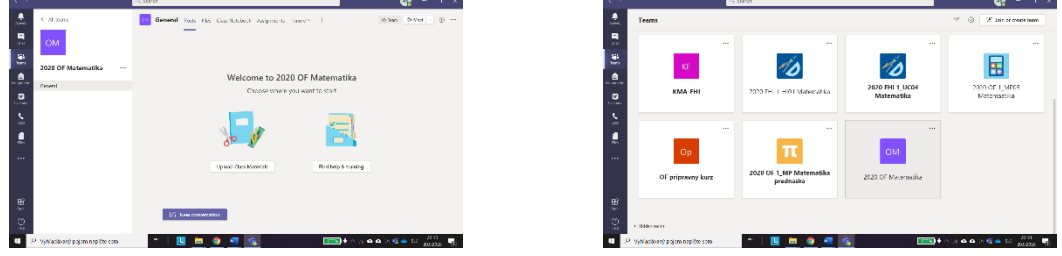

Zdroj: vlastné spracovanie

# **3.2 Sprístupnenie tímu študentom**

Ak predpokladáme menšie skúsenosti s prácou v aplikácii Teams, tak je jednoduchšie sprístupniť študentom link na pripojenie sa do tímu (Obr. 6).

*Obr. 6: Získanie prepojenia do tímu*

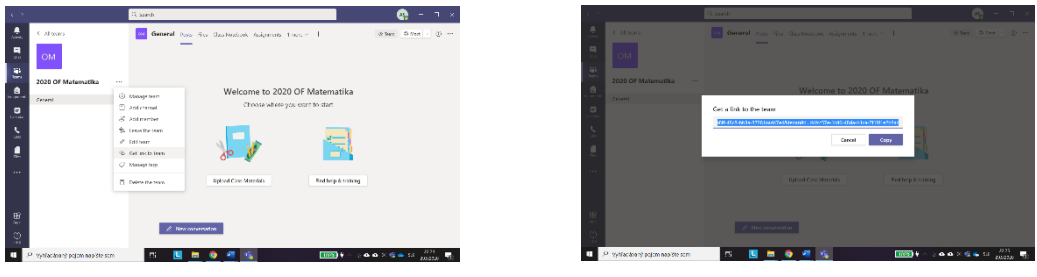

Zdroj: vlastné spracovanie

Touto cestou sme skopírovali link do tímu a teraz máme opäť niekoľko možností, ako sprístupniť link študentom. Keďže všetci študenti, ktorí študujú na niektorej z fakúlt Ekonomickej univerzity v Bratislave, majú prístup ku balíkom aplikácií Office 365 (Microsoft 365) a majú pridelenú jedinečnú školskú mailovú adresu v tvare [mpriezviskoč@student.euba.sk](mailto:mpriezviskoč@student.euba.sk) (*m* v adrese je iniciála krstného mena a *č* je číslo). Táto pridelená mailová adresa je aktualizovaná aj v systéme AIS ako pridelený mail a všetky správy odoslané z AISu sú automaticky posielané na školskú mailovú adresu. Tieto mailové adresy sú pracovníkmi Centra informačných technológií aktualizované v AISe hneď po zápisoch.

Preto je využitie databázy mailových adries v AISe tak prirodzené v ďalšom našom kroku. Je niekoľko modulov, ktoré umožňujú poslať správu všetkým študentom študijných skupín naraz. V letnom semestri na výbere modulu veľmi nezáleží (cez modul Hodnotenie,

Zaraďovanie študentov na rozvrh, Priebežné hodnotenie), na začiatku zimného semestra je výber modulu dôležitý. Celý proces zápisov totiž obsahuje postupnosť krokov, ktoré študijné referentky potrebujú uskutočniť, aby študent bol naozaj v danom ročníku zapísaný, mal pridelené všetky predpísané predmety na daný akademický rok, mal pridelené číslo krúžku. Pokiaľ študent nedodá všetky potrebné dokumenty, môže byť zapísaný, ale len podmienečne, môže mu byť pridelený krúžok a následne ho môžeme zaraďovať na rozvrhovú akciu, ale nenájdeme ho v množine študentov, ktorým môžeme pridať hodnotenie.

Takže optimálnym modulom na komunikáciu so študentami a rozposlanie kódu s linkom do tímu je cez Zaraďovanie študenta na rozvrh. (Obr. 7)

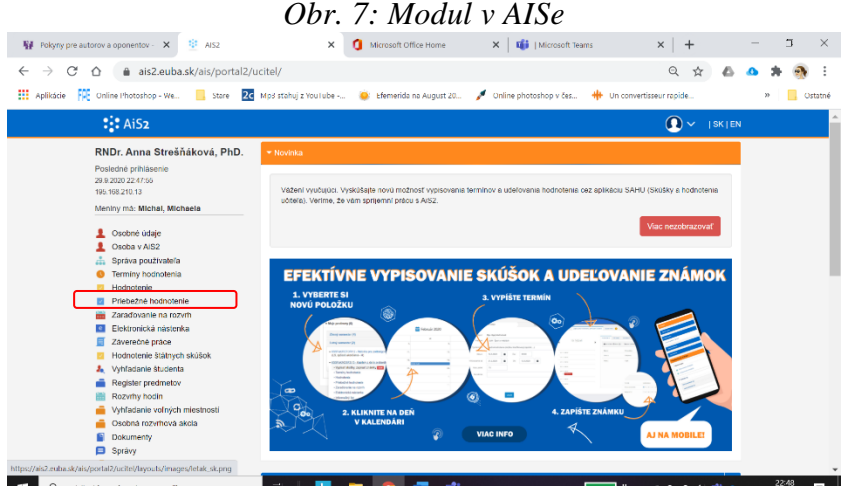

Zdroj: vlastné spracovanie

Tento postup predpokladá, že sú študenti na jednotlivé rozvrhové okienka už priradení. Potom treba vybrať len príslušný predmet, študijnú skupinu a cez ikonu v ľavom rohu ("bežec") sa cez prvú ponuku (Zoznam zaradených študentov – pridanie, odobranie) dostať ku zoznamu študentov.

| VSES059 : Zaradovanie študentov na rozwhové akcie - Google Chrome                                                      |                                |         |                                                                                  |         |                        |                                   |                 |                              | о                            |
|----------------------------------------------------------------------------------------------------|--------------------------------|---------|----------------------------------------------------------------------------------|---------|------------------------|-----------------------------------|-----------------|------------------------------|------------------------------|
| ais2.euba.sk/ais/servlets/WebUIServlet?appClassName=ais.qui.vs.es.VSES059App&kodAplikacie=VSES059&viewer=web&uiLang=SK |                                |         |                                                                                  |         |                        |                                   |                 |                              |                              |
| $HM$ $\oplus$ $\ominus$ $\oplus$ 0                                                                                     |                                |         |                                                                                  |         |                        |                                   |                 |                              | RNDr. Anna Strešňáková, PhD. |
| Fakulta/Univerzita FHI - Fakulta hospodárskej informatiky                                                              |                                |         |                                                                                  |         |                        |                                   |                 |                              | $\mathbf{v}$                 |
| Stredisko KMA FHI - Katedra matematiky a aktuárstva FHI                                                                |                                |         |                                                                                  |         |                        |                                   |                 |                              | $\checkmark$                 |
| Akademický rok 2020/2021                                                                                               | v Semester Z - Ziminy semester |         |                                                                                  |         |                        |                                   |                 |                              | $\checkmark$                 |
| Skratka predmetu                                                                                                    | Názov                          |         |                                                                                  |         |                        |                                   |                 |                              |                              |
|                                                                                                    |                                |         | Interval pre zaradiovanie študentov: (15.09.2020 08:00:00 - 31.10.2020 23:59:00) |         |                        |                                   |                 |                              |                              |
| Zoznam predmetov                                                                                                    |                                |         |                                                                                  |         |                        |                                   |                 |                              |                              |
| Kód predmetu<br>Sk. predmetu                                                                                           |                                | Predmet | Sposob                                                                           | Kredit. | Rozsah                 | Zapisan                           | Aktivni         |                              |                              |
| KMA FHI/IIC15020/15<br>BC15020/15                                                                                      | Matematika                     |         |                                                                                  |         | $2P + 2C$              | 381                               | 381             |                              | ▲                            |
| KMA FHI/OK15020e/15<br>OIC15020e/15                                                                                    | Matematika                     |         | s                                                                                | 5       | 2.4 <sub>3</sub>       | 16                                | 16              |                              |                              |
| KMA FHI/OIC15020715<br>OIC15020/15                                                                                     | Matematika                     |         | $\leq$                                                                           | N.      | $28 + 20$              | 454                               | 454             |                              |                              |
| NIC15020e/15<br>KMA FHL/NIC15020e/15                                                                                   | Matematika                     |         | s                                                                                | s       | 24sF                   | 51                                | 51              |                              |                              |
| KMA FHI/NIC15020/15<br>NIC15020/15                                                                                     | Matematika                     |         | $\leq$                                                                           |         | $2P + 2C$              | 118                               | 417             |                              |                              |
| KMA FHI/MIC15020/15<br>MIC15020/15<br>KMA FHL/VIC15020715<br>ViC15020715                                               | Matematika                     |         | s<br>$\epsilon$                                                                  | 5       | $2P + 2C$<br>$29 + 20$ | 39<br>201                         | 39              |                              |                              |
| $8$ / 32 4                                                                                                    | Matematika                     |         |                                                                                  |         |                        |                                   | 201             |                              | ٠                            |
|                                                                                                    |                                |         |                                                                                  |         |                        |                                   |                 |                              |                              |
| Zobraziť výučbu vyučujúceho RNDr. Anna Strešňaková. PhD.                                                               |                                |         |                                                                                  |         |                        |                                   |                 |                              | *<< → り                      |
| Zoznam rozvrhových akcií                                                                                               |                                |         |                                                                                  |         |                        |                                   |                 |                              |                              |
| 子-一曲-                                                                                                    |                                |         |                                                                                  |         |                        |                                   |                 |                              |                              |
| Zoznam zaradených študentov, pridanie, odobratie študenta                                                              | diestnost                      | Podet   | Celkový počet Poznám                                                             | Min.    | Max.                   |                                   | <b>Wučulúci</b> | Kdd Kdd b. Typ.<br><b>OI</b> | <b>Počet</b>                 |
| Zoznam odhlásených študentov                                                                                           | A6.14                          | 20      | 60                                                                               |         |                        | RNDr. Anna Strešňáková, PhD.      |                 | KMA FHI                      | 40                           |
| Zaradiť všetkých zapísaných študentov                                                                                  | A6.15                          | 21      | 23                                                                               |         |                        | doc. RNDr. Gallina Horáková, CSc. |                 | KMA FHI                      | $\overline{z}$               |
| Zrušiť zaradenie všetkých študentov                                                                                    | 46.07                          | 22      | 22                                                                               |         |                        | Mgr. František Slaninka, PhD      |                 | KMA FHI                      | $\circ$                      |
|                                                                                                    | C1.07                          | 22      | 22                                                                               |         |                        | doc. BNDr. Galina Horáková, CSr.  |                 | KMA FHI                      | $\circ$                      |
| ThHI_1505<br>Po 09:15 - 10:45<br>c                                                                                     | 46.07                          | 22      | 22                                                                               |         |                        | Ing. Silvia Zellnová              |                 | KMA FH                       | $\circ$                      |
| $\epsilon$<br>$5109:15 - 10:45$<br><b>TbHI 1506</b>                                                                    | A6.07                          | 20      | 20                                                                               |         |                        | doc. RNDr. Galina Horáková, CSr.  |                 | KMA FHI                      | $\circ$                      |
| $5109:15 - 10:45$<br>TEMR_TS*, TEHL 15*<br>P                                                                           | <b>E1.04</b>                   | 144     | 377                                                                              |         |                        | doc, RNDr, Galina Horáková, CSr.  |                 | KMA <sub>FH</sub>            | 233                          |
| 7 / 19<br>$\sim$                                                                                                    |                                |         |                                                                                  |         |                        |                                   |                 |                              | ٠                            |

Zdroj: vlastné spracovanie

Označením študentov a stlačením ikony " $\mathcal{Q}$ " sa sprístupní posielanie správ. Do samotného tela správy vložíme link do tímu a správa sa následne odošle na pridelený školský mail.

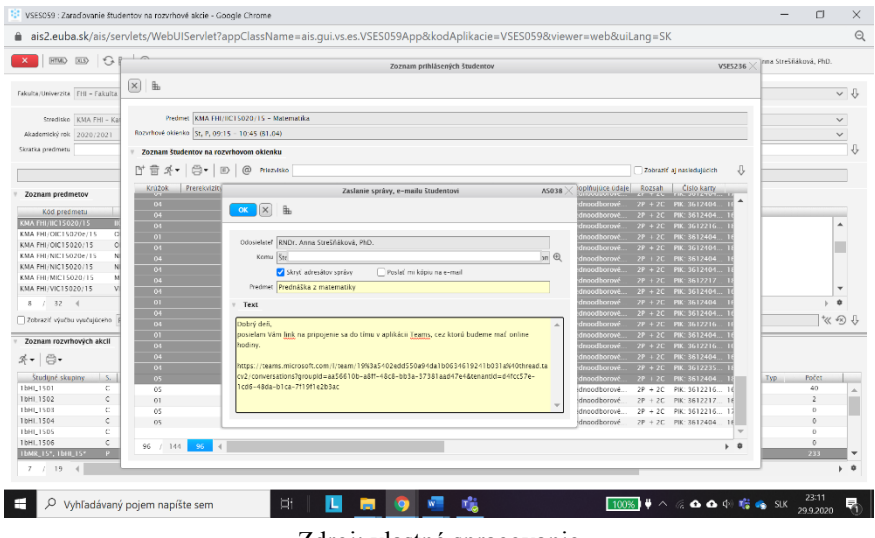

*Obr. 9: Správa v AISe*

Zdroj: vlastné spracovanie

Študentom príde mail s oznámením a linkom na pridanie do tímu. Keďže celý ten proces sa odohráva v prostredí aplikácií Microsoftu, mail príde na školskú adresu prístupnú v aplikácii Outlook, po výzve na otvorenie aplikácie Teams sa prevezme správa v aplikácii cez internetové prepojenie alebo sa otvorí správa priamo v nainštalovanej aplikácii v počítači a otvorí sa okno s výzvou na pripojenie do tímu.

Po tomto kroku príde výzva do aplikácie Teams na akceptovanie študenta. Upozornenie na žiadosť o pridanie do tímu sa môže ukázať aj ako upozornenie v stavovom riadku (podľa nastavenia notifikácií) a tak isto príde informácia mailom do schránky. Celá akcia akceptovania – pridania študenta do tímu sa dá uskutočniť aj hromadne, bez selekcie pridávaných študentov – akceptovaním všetkých (Obr. 10). Tým pádom sú študenti pridávaní do jednotlivých tímov a automaticky (podľa nastavení notifikácií) informovaní o termínoch výučby, o pridaných materiáloch, konverzácii v jednotlivých kanáloch a iných skutočnostiach.

| $\langle \rangle$      |                                                                                                    | Q Search                                                                                                    | $\Box$<br>AS<br>$\times$                                                                                                    |
|------------------------|----------------------------------------------------------------------------------------------------|----------------------------------------------------------------------------------------------------|----------------------------------------------------------------------------------------------------|
| ۹<br>Activity          | Y<br>€<br>Feed $\vee$                                                                                                    | 2020 OF 1 MP Matematika prednaska …<br>π<br>2020 OF 1_MP Matematika prednaska                               | @ Team                                                                                                    |
| $\blacksquare$<br>Chat | ξα <sup>+</sup> Klára +4<br>$\alpha$<br>9:11 AM<br>requested to join                                                             |                                                                                                    |                                                                                                    |
| ŵ<br>Teams             | ₹ō <sup>+</sup> Matej requested<br>9:10 AM<br><b>GM</b><br>$\bullet$<br>to join 2020 OF                                          | <b>Pending Requests</b><br>Channels Settings<br>Members<br>Analytics Apps<br>Search for members<br>$\alpha$ | <b>Accept all</b><br>Deny all                                                                                                    |
| â<br>Assignments       | 9/29<br>2solt reacted to<br>zs<br>$\circ$<br>your message<br>Chat with Zsolt                                                     | Title<br>Name<br>Location<br>Requested by                                                                   |                                                                                                    |
| ▦<br>Calendar          | To je odporucane riesenie, aby sa                                                                                                | G.<br>Kva<br>Študent                                                                                        | Deny<br>Accept                                                                                                    |
| $\epsilon$<br>Calls    | ริอิ Kristína requested<br>9/29<br>KK<br>to join OF pripravny                                                                    | $\mathbf{u}_\bullet$ Jak<br>Študent                                                                         | Deny<br>Accept                                                                                                    |
| 1<br>Files<br>$\cdots$ | <b>a</b> Benková<br>9/28<br><b>BN</b><br>mentioned you<br>2020 FHI 1_HI0  > Vsetky otazky a<br>Anna Strešňáková   prodekanka FHL | Študent<br>GM Gajo                                                                                          | Deny<br>Accept                                                                                                    |
|                        | ลิอี Marko requested<br>9/28<br><b>KM</b><br>to join 2020 FHI                                                                    | Študent<br>FM <sub>o</sub> Fig                                                                              | Deny<br>Accept                                                                                                    |
| $\mathbf{B}$           | 9/28<br>$\leftarrow$ Bencz replied<br><b>BV</b><br>2020 FHI 1 HI01 Mate > General<br><b>CO</b>                                   | $OK$ OI<br>Študent                                                                                          | Deny<br>Accept                                                                                                    |
| Apps<br>$\odot$        | skuste sa mozno odpojit a znovu<br>ลิดิ์ Patrik requested<br>9/28<br>SP                                                          |                                                                                                    |                                                                                                    |
| HeIp<br>H              | $\circ$<br>to join 2020 FHI<br>Q<br>Vyhľadávaný pojem napíšte sem                                                                | 喘<br>μ,<br>п<br>÷                                                                                           | 9:12<br>$100\%$ $\frac{1}{2}$ $\wedge$ $\mathbb{Z}$ $\Omega$ $\Omega$ $\oplus$ $\frac{1}{2}$ $\mathbb{Z}$ $\otimes$ SLK<br>룪<br>30.9.2020 |

*Obr. 10: Hromadné pridanie študentov do tímu*

Zdroj: vlastné spracovanie

# **4 Záver**

Zhrnúť všetky cesty a možnosti, ktoré ponúka aplikácia Teams by bolo veľmi náročné. V našom článku sme sa snažili spojiť dostupné aplikácie, ktoré môžu uľahčiť časovo a početne náročné úkony na začiatku semestra. Aplikácia Teams je pripravená na komunikáciu medzi pedagógom a študentom, má prostredie poskytujúce možnosť zdieľania pripravených prezentácií a študijných materiálov s online výkladom či písaním "rukou".

# **Literatúra**

- [1] Microsoft Teams. (n.d.). Retrieved September 29, 2020, from <https://www.microsoft.com/en-us/microsoft-365/microsoft-teams/group-chat-software>
- [2] Schmidt, P., Kultan, J., & Rachimžanova, M. (2017). Ispoľzovanije Office 365 dlja realizacii vebinarov. *Učenyje Zapiski Instituta Sociaľnych I Gumanitarnych Znanij: Materialy [Ix] Meždunarodnoj Naučno-Praktičeskoj Konferencii Elektronnaja Kazaň 2017 (Ikt V Sovremennom Mire: Technologičeskije, Organizacionnyje, Metodičeskije I Pedagogičeskije Aspekty Ich Ispoľzovanija): 25-26 Aprelja 2017 G. V Kazani, [Rossija]*, 605-615.